Danfoss

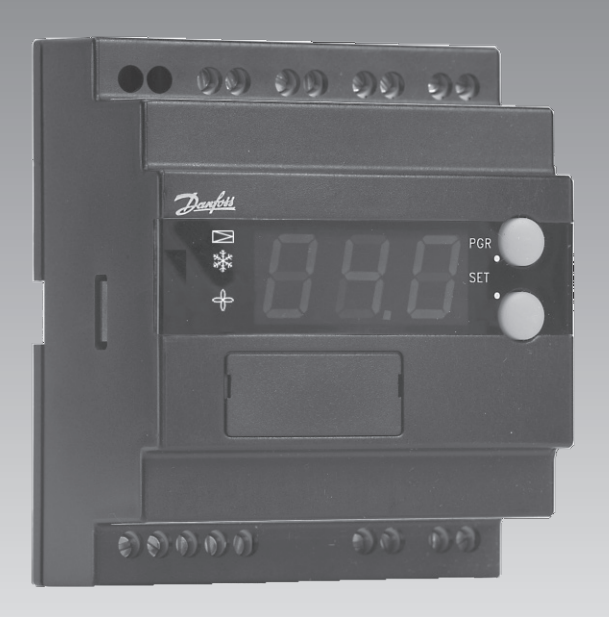

# **Medientemperaturregler** EKC 361

**REFRIGERATION AND AIR CONDITIONING**

**Manual**

Danfoss

# **Einführung**

### **Anwendung**

Regler und Ventil kommen in Kälteanlagen zum Einsatz, in denen hohe Ansprüche an die Temperaturregelung gestellt werden. Dies sind z.B.:

- Kühlräume für Früchte und Lebensmittel
- Klimaanlagen
- Arbeitsräume in der Lebensmittelindustrie
- Prozesskühlung von Flüssigkeiten.

### **Vorteile**

- Die Temperatur wird nach einem Einpendeln mit einer Genauigkeit von ±0,25°C oder besser gehalten.
- Die Verdampfertemperatur wird so hoch wie möglich gehalten, damit die Luftfeuchtigkeit hochgehalten werden kann, wodurch Volumenminderungen begrenzt werden.
- Ein Einpendeln lässt sich mit der adaptiven Funktion steuern. Zur Wahl stehen:
	- Schnelles Einpendeln, bei dem Unterschreitungen zugelassen sind.
- Weniger rasches Einpendeln, bei geringerer Unterschreitung. - Einpendeln *ohne* Unterschreitung.
- PID Regelung
- p<sub>o</sub>-Begrenzung

### **Funktionen**

- Modulierende Temperaturregelung
- Digitaler On/Off-Eingang für Start/Stop der Regelung ICS/PM oder zwangsschliessung von ICM
- Alarm, falls die eingestellten Alarmgrenzen überschritten werden
- Relaisausgang für Lüfter
- Relaisausgang für Magnetventile
- Analoges Eingangssignal, mit dem der Temperatursollwert verschoben werden kann
- Das analoge Ausgangssignal entspricht der gewählten Temperatur, die der aktuelle Anzeigewert ist. Bitte beachten: Das ist nicht möglich, wenn als Ventil ICM gewählt wurde.

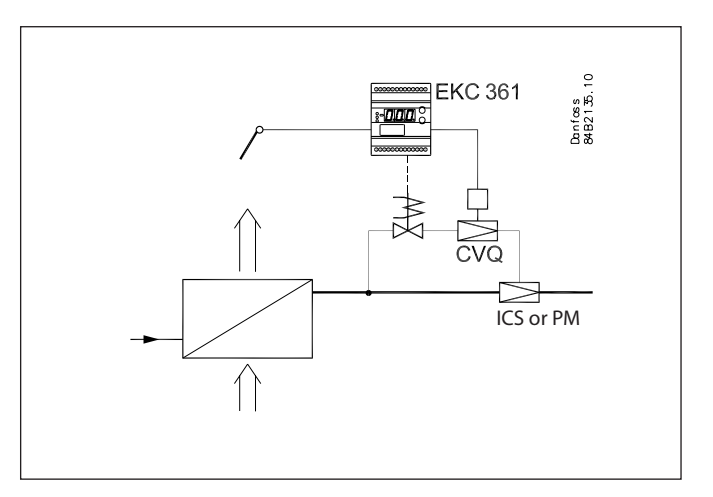

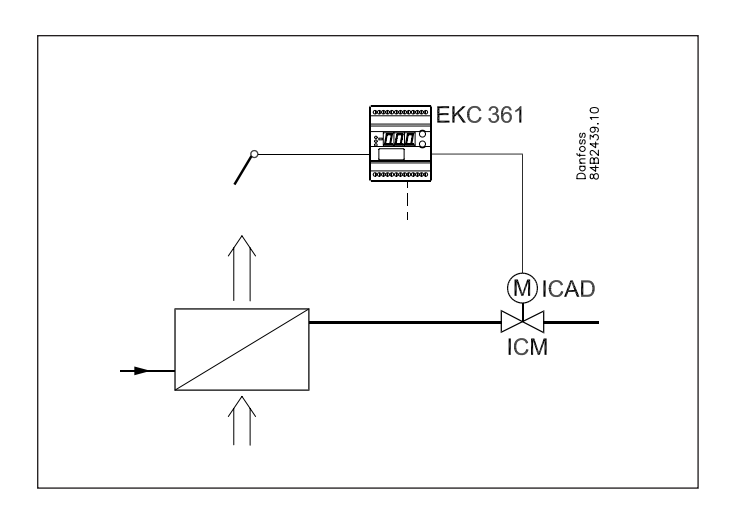

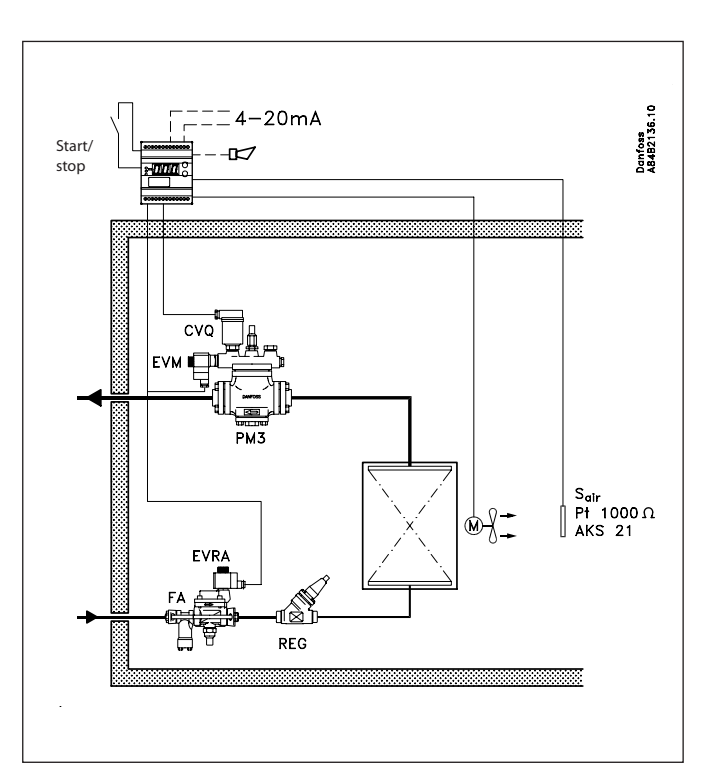

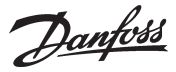

### **Anwendungsbeispiele**

#### ICS/PM

ISC/PM mit CVQ ist ein pilotgesteuertes und druckabhängiges Ventil zur Regelung der Medientemperatur.

ICS oder PM muss mit einem CVQ-Pilotventil ausgestattet sein. Das CVQ-Ventil wird von einem EKC 361-Regler gesteuert. Bitte beachten, dass bei Ausfall der Spannungsversorgung das CVQ-Pilotventil ICS/PM vollständig öffnet. Wird bei Ausfall der Spannungsversorgung ein Schließen von ICS gefordert, kann am ICS/PM ein Pilotventil Typ EVM-NC montiert werden.

Befindet sich der digitale Eingang im EIN-Zustand, wird ICS/PM zur Temperaturregelung freigegeben. Befindet sich der digitale Eingang im AUS-Zustand, stoppt die Regelung von ICS/PM, EKC 361 hält jedoch eine CVQ-Minimumstemperatur (Parameter n02). Siehe bitte separate Literatur für ICS/PM

ICS : RD4YA

PM : RD4XA

### ICM

ICM ist ein direkt aktiviertes und druckunabhängiges Ventil zur Regelung von Medientemperaturen.

Bei Einsatz von ICM ist das Ventil direkt über den analogen 0/4- 20mA-Ausgang des EKC 361 zu positionieren.

Befindet sich der digitale Eingang im EIN-Zustand, wird ICM zur Temperaturregelung freigegeben. Befindet sich der digitale Ein gang im AUS-Zustand, wird ICM zwangsgeschlossen.

Der Öffnungsgrad OD 0-100 % kann über die Parameter n32 und n33 begrenzt werden.

Siehe bitte separate Literatur für ICM ICM : RD4YB

Allgemeines zu ICS/PM und ICM

EKC 361 kann auch ein Magnetventil in der Flüssigkeitsleitung steuern (digitaler Ausgang auf Klemme 9 und 10). Dabei ist der Zustand des digitalen Eingangs ausschlaggebend, bei Nied rigtemperaturalarm (A2-Alarm) wird jedoch das Magnetventil in der Flüssigkeitsleitung geschlossen.

EKC 361 kann auch einen Lüfter steuern (digitaler Ausgang auf Klemme 8 und 10). Dabei ist der Zustand des digitalen Eingangs ausschlaggebend.

Der Parameter (r12) muss bei allgemeinem Betrieb EIN sein. Ist der Parameter (r12) AUS, regelt EKC 361 entsprechend einem im AUS-Zustand befindlichen digitalen Eingang.

Als Medientemperaturfühler wird Sair angewandt. Bitte beachten, dass Sair auch zur Flüssigkeitssteuerung angewandt werden kann.

Gegebenenfalls kann ein zusätzlicher Temperaturfühler Saux installiert werden, jedoch nur für Überwachungszwecke. Sair/Saux können beide bei Wahl von Parameter o17 als aktuel ler Anzeigewert angezeigt werden. Das 0/4-20 mA-Signal vom gewählten Fühler (Sair oder Saux) wird an den analogen Ausgang gesandt.

Temperaturskalierung mit Parameter o27 und o28. Bitte beachten, dass beim ICM der analoge Ausgang nicht in der Lage ist, Temperatursignale (Sair oder Saux) zu senden. Im Regelfall wird empfohlen, dass auf einem Luftkühler Sair auf

der Ausgangsseite des Luftverdampfers installiert wird.

### **Zusätzliche Möglichkeiten**

### • PC-Bedienung

Der Regler kann mit Datenkommunikation ausgerüstet werden, sodass er mit anderen Geräten in ADAP-KOOL® Kälteanlagenregelsystemen gekoppelt werden kann. Damit lässt sich die Bedienung, Überwachung und Datenerfassung von einem PC aus vornehmen - entweder vor Ort oder in einer Überwachungszentrale.

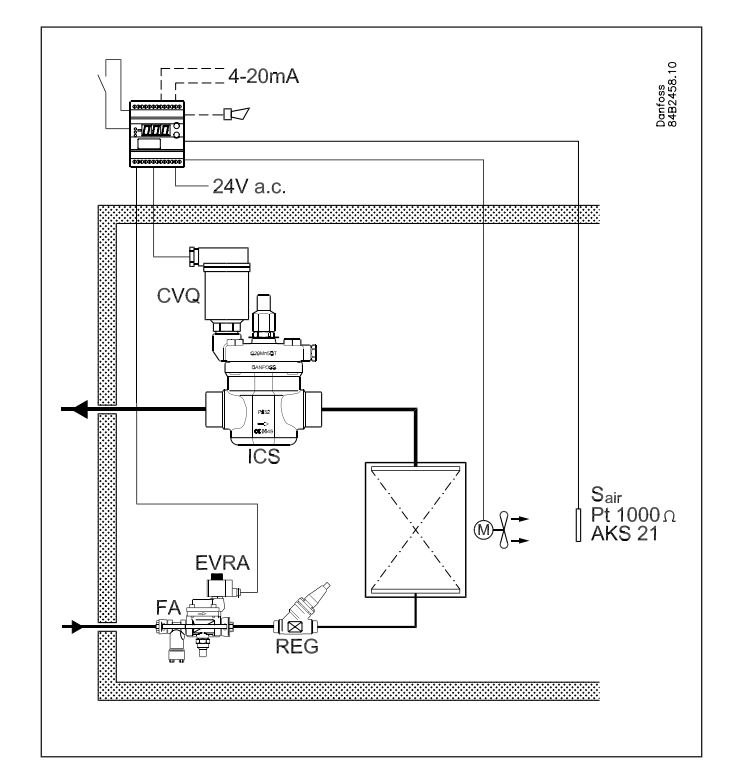

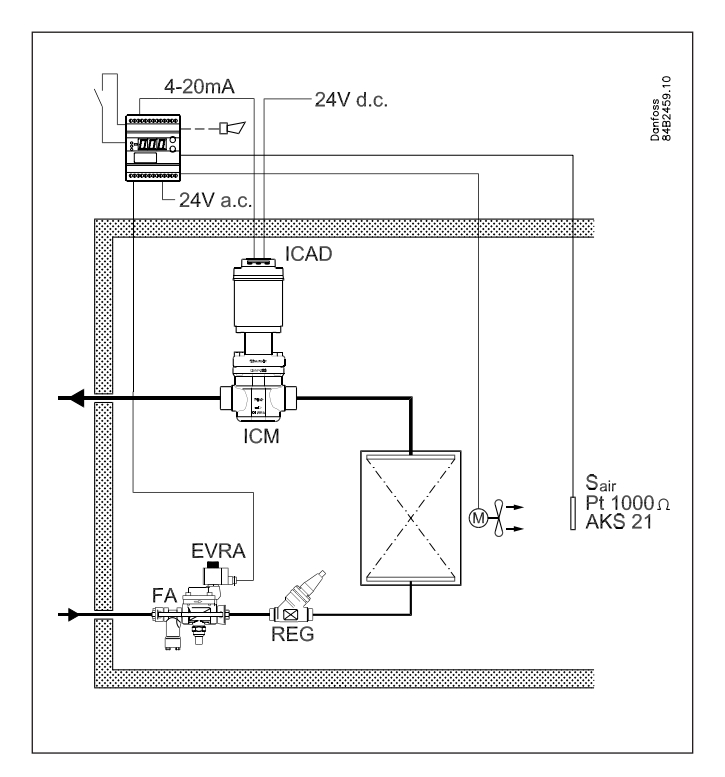

Danfoss

# **Wirkungsweise**

### **Äußerst genaue Temperaturregelung**

Mit diesem System, bei dem Regler, Pilotventil und Hauptventil optimal an die Kälteanwendung angepasst sind, lässt sich das Kühlgut mit einer Temperatur aufbewahren, die genauer als ±0,25°C gehalten werden kann.

### **Hohe Luftfeuchtigkeit**

Da die Verdampfungstemperatur ständig an den Kühlbedarf angepasst wird und bei sehr kleinen Temperaturschwankungen immer so hoch wie möglich zu liegen kommt, wird die relative Luftfeuchtigkeit im Raum auf einem Maximum gehalten. Damit wird das Austrocknen der Produkte auf eine Minimum reduziert.

### **Die Temperatur ist schnell erreicht**

Mit der eingebauten PID-Regelung und der Möglichkeit unter drei Einpendelungsverläufen zu wählen, lässt sich die Regelung dem für die jeweilige Kälteanlage optimalen Temperaturverlauf anpassen.

Siehe Parameter (n07)

- **Schnellstmögliche** Abkühlung
- Abkühlung mit **geringerer** Unterschreitung
- Abkühlung wo Unterschreitung **unerwünscht** ist

### **Regelung ICM /PM mit CVQ**

Der Regler empfängt das Signal vom Raumfühler S<sub>air</sub>. Um die beste Regelung zu erzielen, ist der Raumfühler beim Luftaustritt des Verdampfers zu platzieren. Der Regler sorgt dafür, dass die gewünschte Raumtemperatur eingehalten wird.

Zwischen Regler und Stellantrieb ist eine so genannte innere Regelschleife eingebaut, die laufend die Temperatur (den Druck) im Druckbehälter des Stellantriebs überwacht. Auf diese Weise erhält man ein äußerst stabiles Regelsystem.

Weicht die registrierte Temperatur vom gewünschten Wert ab, werden vom Regler augenblicklich mehr oder weniger Impulse an den Stellantrieb gesandt, um die Abweichung auszugleichen. Durch Änderung der Impulszahl wird die Temperatur und damit der Druck im Druckbehälter beeinflusst. Da Füllungsdruck und Verdampfungsdruck p<sub>o</sub> einander folgen, führt ein geänderter Füllungsdruck dazu, dass sich auch der Öffnungsgrad des Ventils ändert. Das ICS/PM mit CVQ-System hält den Druck im Verdampfer konstant, unabhängig von Druckänderungen auf der Saugseite (am Ausgang des ICS/PM-Ventils).

### **Verdampfungsdruckbegrenzung (p0 -Begrenzung)**

Die oben beschriebene innere Regelschleife sorgt dafür, dass der Verdampfungsdruck innerhalb bestimmter Grenzen gehalten wird. Damit wird einer zu niedrigen Einblastemperatur vorgebeugt.

Dies hat folgende Vorteile:

- Tieftemperatur-Verdichtereinheiten können an Hochtemperaturanlagen angeschlossen werden
- Reifschutz am Verdampfer
- Frostschutz des Flüssigkeitskühlers.

### **Regelung mit ICM**

Bei Einsatz eines ICM-Ventils sorgt das System für eine ständige Regelung von ICM, um Sair auf dem eingestellten Sollwert festzuhalten.

Dieses System beinhaltet keinen inneren Regelkreis.

Es handelt sich um ein direkt aktiviertes und druckunabhängiges Ventil zur Steuerung der Medientemperatur. (Sair).

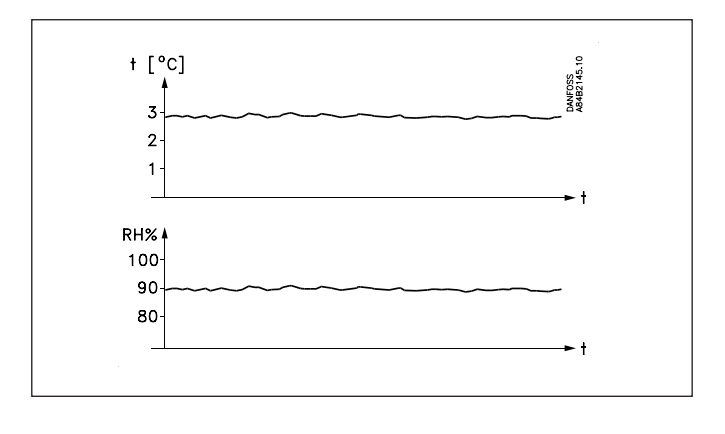

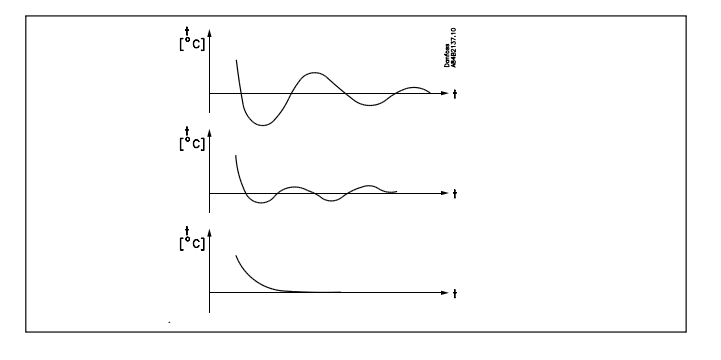

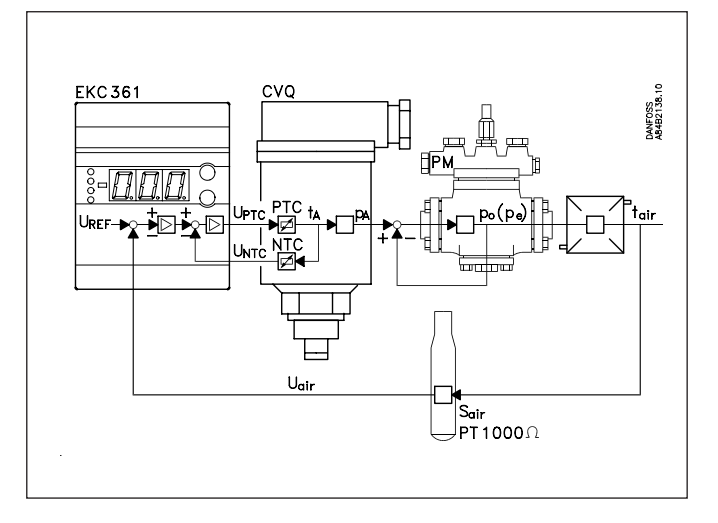

Die zugelassenen Temperatur im Stellantrieb bestimmt den Verdampfungsdruck.

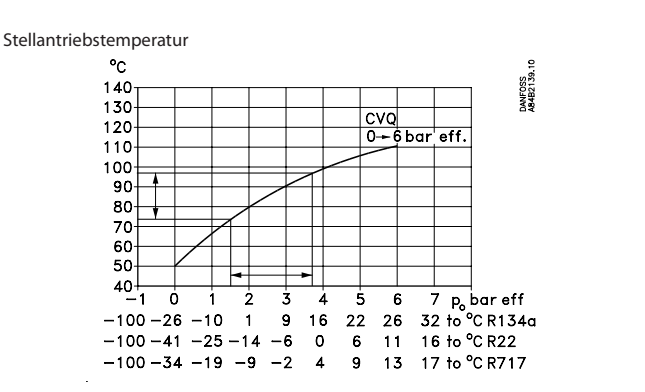

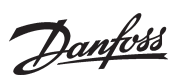

# **Funktionsübersicht**

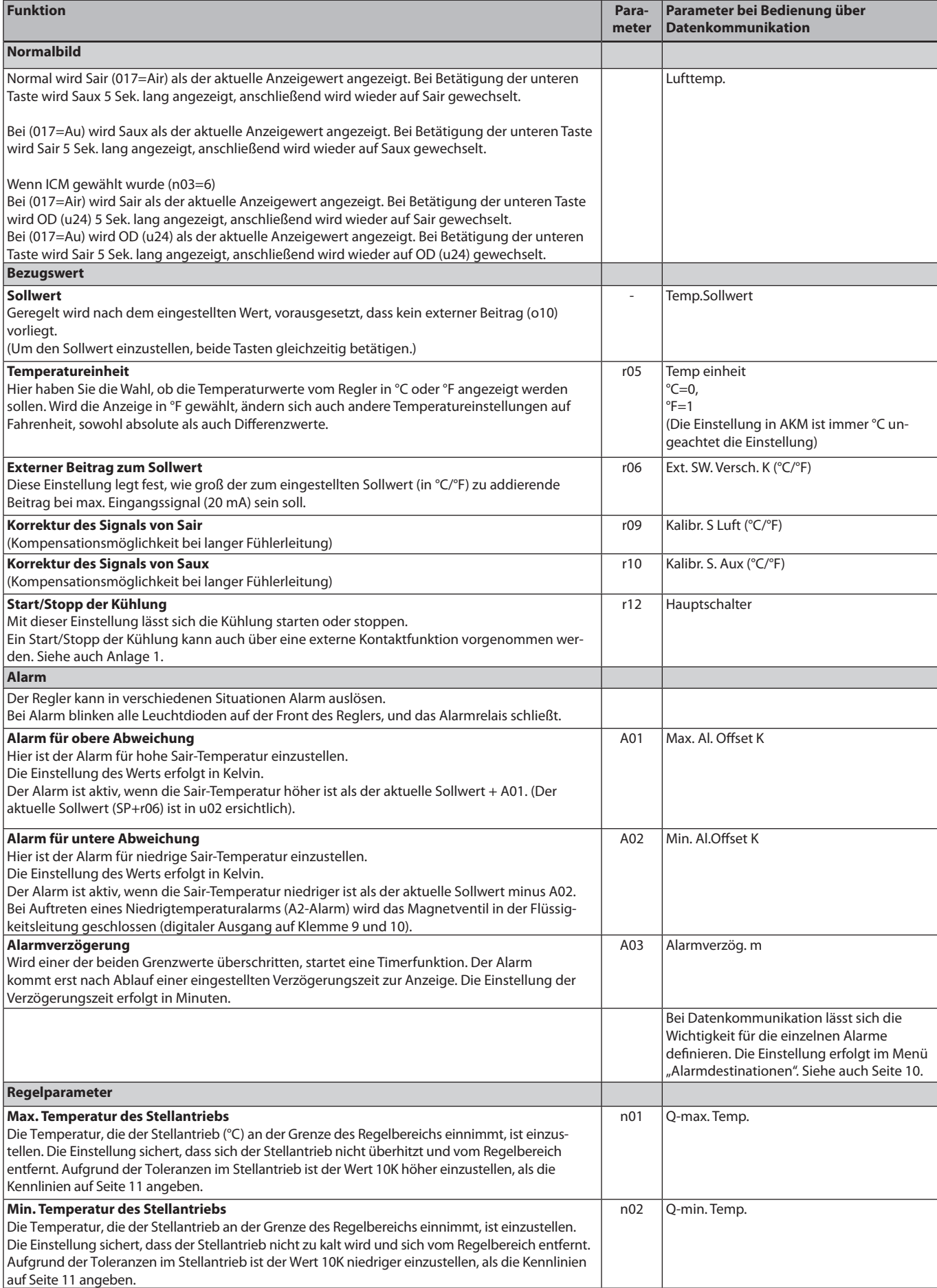

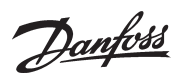

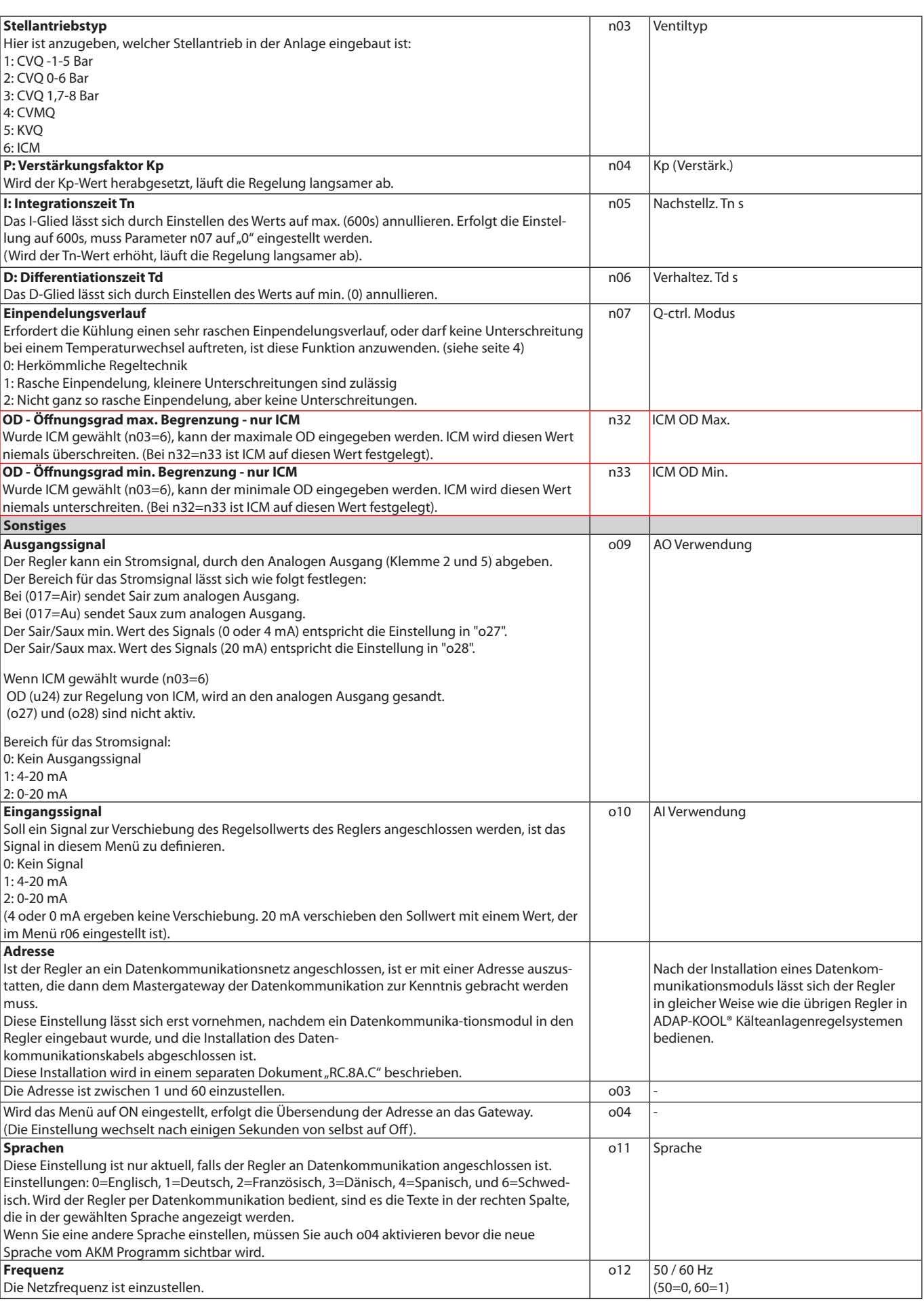

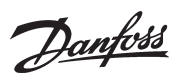

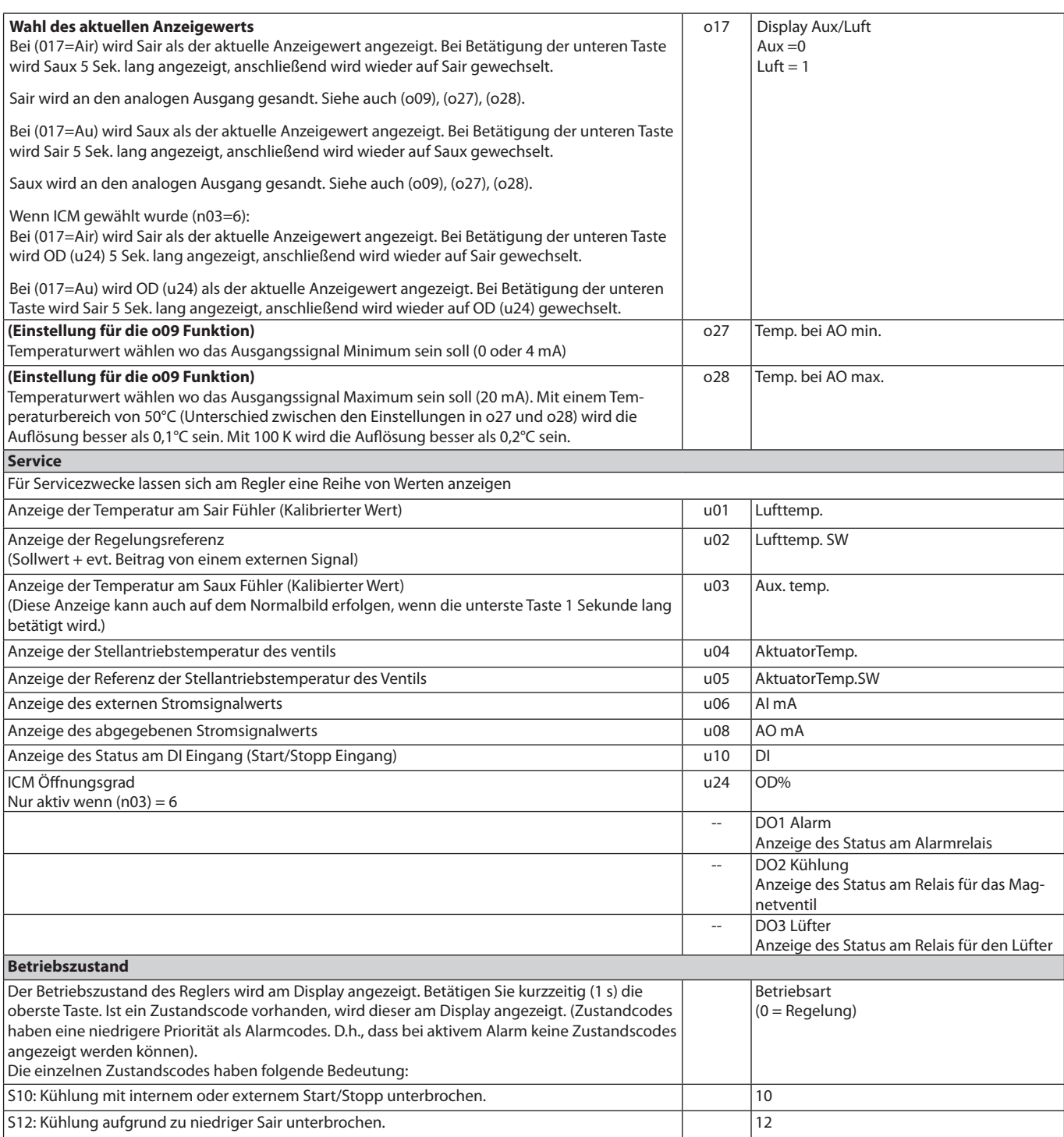

Danfoss

 $SW = 1.5x$ 

# **Bedienung Menüübersicht**

### **Display**

Die Wertdarstellung erfolgt dreistellig. Es besteht die Wahl zwischen Anzeige in °C oder in °F.

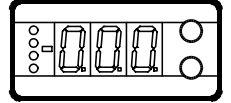

### **Frontplatzierte Leuchtdioden**

Auf der Front sind Leuchtdioden angebracht, die aufleuchten, falls das zugehörige Relais aktiviert ist.

Die drei untersten Leuchtdioden blinken, falls in der Regelung ein Fehler aufgetreten ist.

In diesem Fall lässt sich durch kurzzeitiges Betätigen der obersten Taste der Fehlercode am Display anzeigen und der Alarm abschalten.

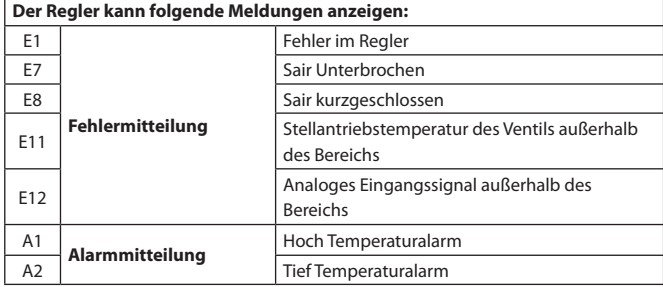

### **Tasten**

 $\overline{5}$ 

Mit den beiden Tasten lassen sich die Einstellungen ändern. Je nachdem, welche Taste Sie betätigen, ergibt sich ein höherer oder niedrigerer Wert. Bevor Werte geändert werden können, muss Zugang zum Menü hergestellt werden. Durch einige Sekunden langes Betätigen der obersten Taste erhält man Zugang zu einer Reihe von Parametercodes. Wählen Sie den zu ändernden Parametercode aus, und betätigen Sie anschließend beide Tasten gleichzeitig. Nach Änderung des Werts lässt sich der neue Wert speichern, indem erneut beide Tasten gleichzeitig betätigt werden.

Kurz zusammengefasst:

Zugang zum Menü (oder schaltet einen Alarm aus)

- $\blacksquare$ Zugang zu Änderungen
- $\overline{\phantom{a}}$ Speichert eine Änderung

### **Beispiele zur Bedienung**

*Einstellen des Setpunkts*

- 1. Beide Tasten gleichzeitig betätigen.
- 2. Eine der Tasten betätigen, und den neuen Wert auswählen.
- 3. Erneut beide Tasten gleichzeitig betätigen, um die Einstellung abzuschließen.

### *Einstellung eines der übrigen Menüs*

- 1. Die oberste Taste betätigen, bis ein Parameter zur Anzeige gelangt.
- 2. Eine der Tasten betätigen, um zum gewünschten Parameter zu gelangen.
- 3. Beide Tasten gleichzeitig betätigen, bis der Wert des Parameters zur Anzeige kommt.
- 4. Eine der Tasten betätigen, und einen neuen Wert festlegen.
- 5. Erneut beide Tasten betätigen, um den Einstellvorgang abzuschließen.

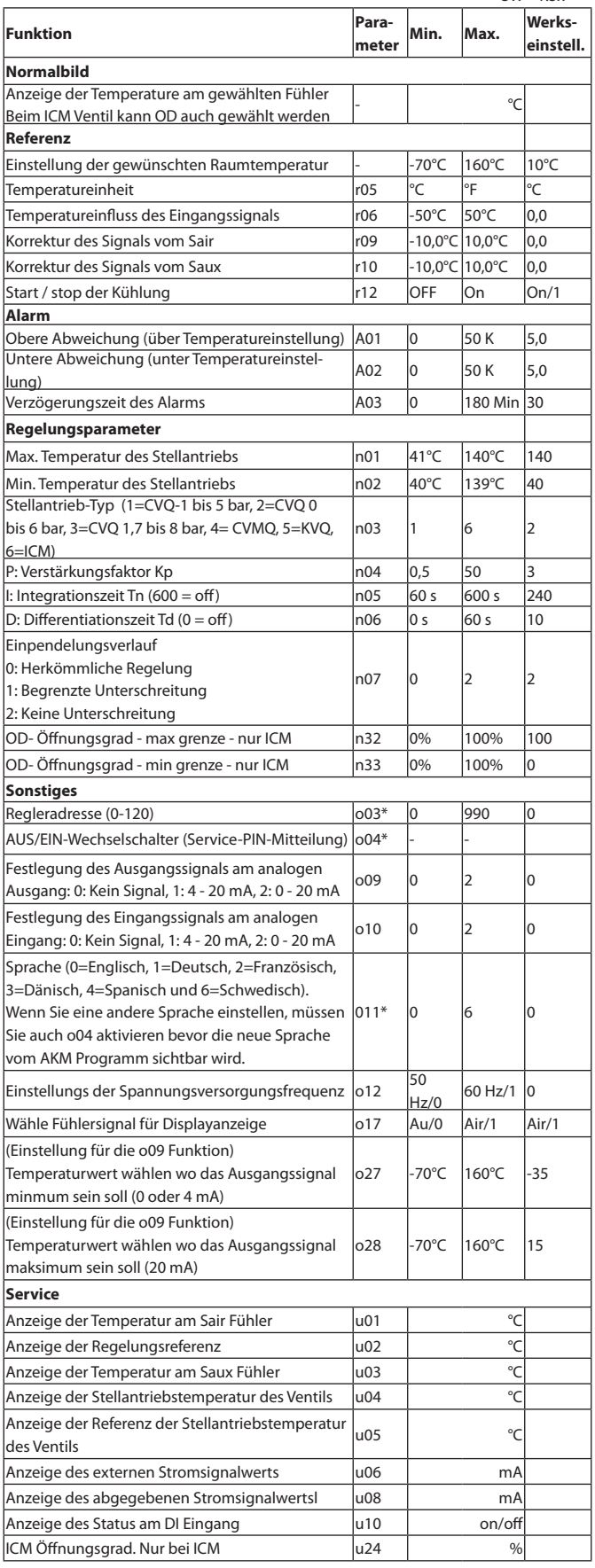

\*) Diese Einstellung is nur möglich, wenn ein Datenkommunikationsmodul im Regler montiert ist.

Werkseinstellung

Die Rückkehr zu den ab Fabrik eingestellten Werten lässt sich wie folgt vornehmen: - Die Spannungszufuhr zum Regler unterbrechen.

- Beide Tasten betätigt halten und gleichzeitig die Spannungszufuhr wieder einschalten.

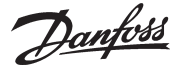

# **Daten**

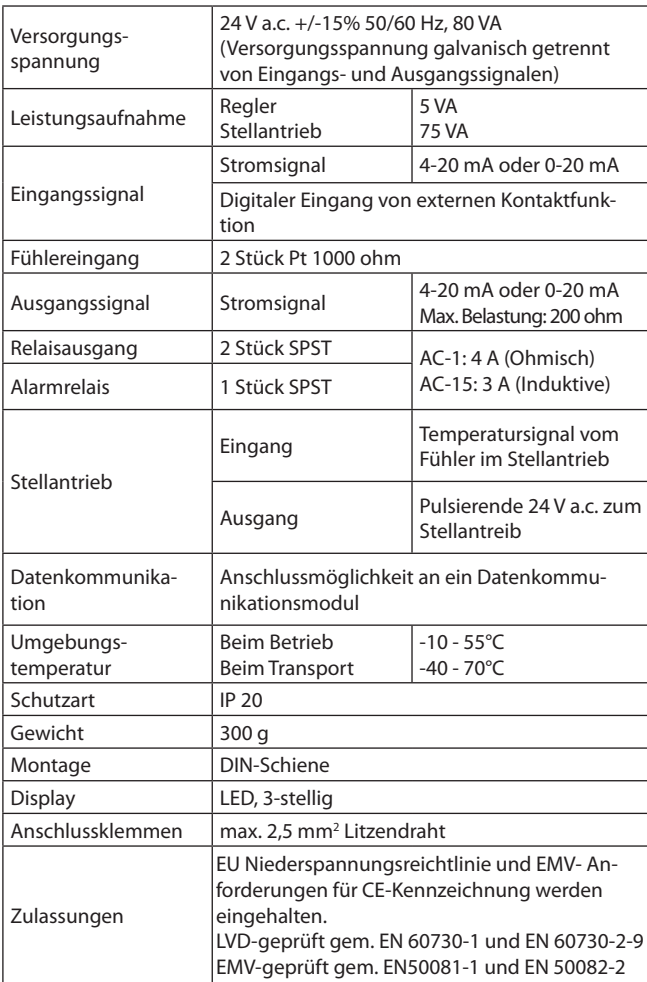

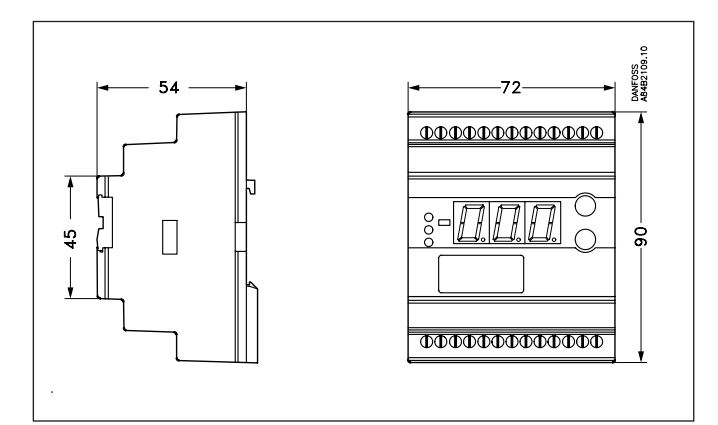

# **Bestellung**

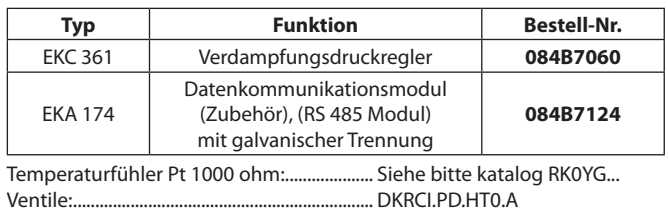

# **Anschlüsse**

### **Benötigte Anschlüsse**

### Klemme:

- 25-26 Versorgungsspannung 24 V a.c.
- 17-18 Signal vom Stellantrieb (vom NTC)
- 23-24 Spannung an das Stellantrieb (an PTC)
- 20-21 Pt 1000 Fühler am Verdampferausgang
- 1-2 Kontaktfunktion für start/stop der Regelung. Wenn kein Kontakt angeschlossen wird, muss Klemme 1 und 2 kurzgeschlossen werden.

### **Anwendungsbestimmte Anschlüsse**

Klemme:

- 12-13 Alarmrelais
	- Es besteht Verbindung zwischen 12 und 13 in Alarmsituationen, und wenn der Regler Spannungslos ist.
- 8-10 Relaiskontakt für start/stop der Lüfter
- 9-10 Relaiskontakt für start/stop der Magnetventile
- 18-19 Stromsignal von einer anderen Regelung (Ext.Ref.)
- 21-22 Pt 1000 Fühler für Überwachung
- 2-5 Stromausgang für die Sair/Saux-Temperatur oder ICAD-Stellantrieb für das ICM-Ventil.
- 3-4 Datenkommunikation Nur bei montiertem Datenkommunikationsmodul anzuschließen. Bitte beachten, dass die Installation des Datenkommunikationskabels korrekt vorgenommen wird. Siehe separate Literatur Nr. RC8AC...

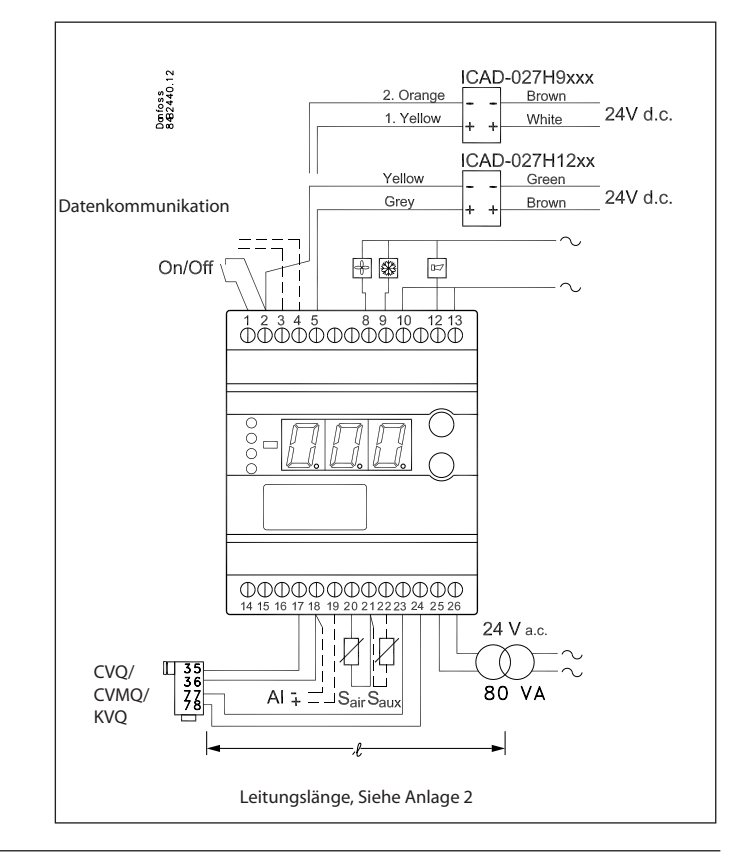

Danfoss

# **Datenkommunikation**

Auf dieser Seite werden einige der Möglichkeiten beschrieben, die Sie mit dem Ausbau des Reglers mit Datenkommunikation erhalten.

Falls Sie mehr über die Bedienung von Reglern mittels PC erfahren möchten, fordern Sie bitte zusätzliche Literatur bei uns an.

### **Beispiel**

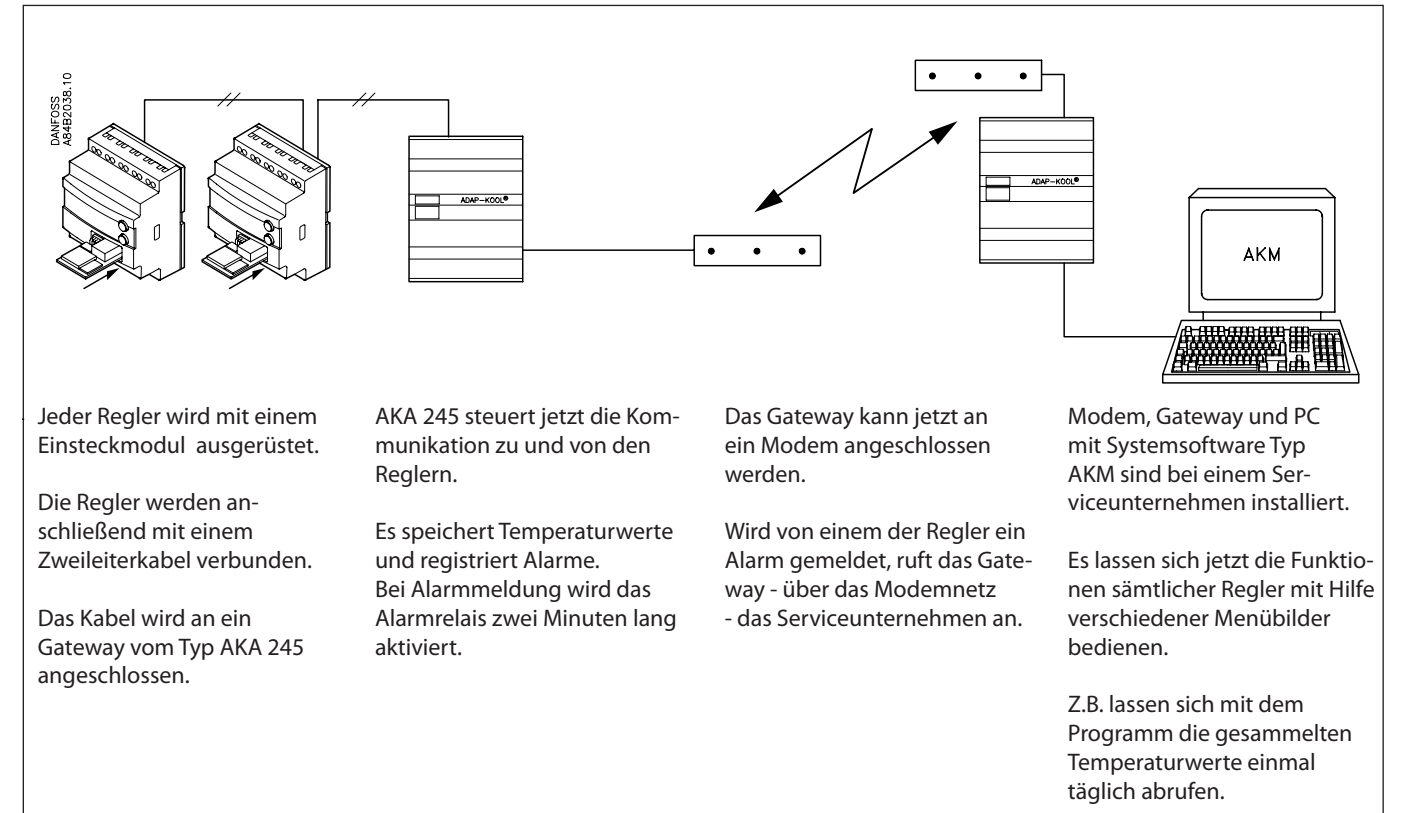

### **Beispiel eines Menübilds**

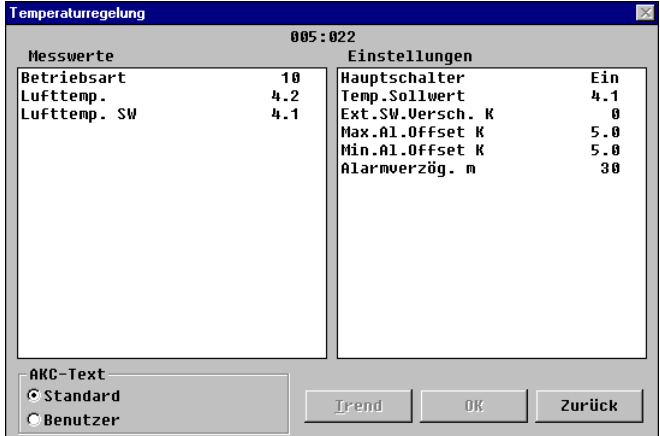

- Die Messungen werden in der einen Bildhälfte, die Einstellungen in der anderen gezeigt.
- Die Parameterbezeichnungen der Funktionen können Sie Seite 5-7 entnehmen.
- Problemlos lässt sich auf Anzeige der Werte in Form eines Säulendiagramms wechseln.
- Falls früher erfolgte Temperaturmessungen angezeigt werden sollen, lässt sich eine Logdatei abrufen.

### **Alarme**

Verfügt der Regler über Datenkommunikation, lässt sich die Wichtigkeit der gesandten Alarme definieren. Die Wichtigkeit wird mit den Einstellungen 1, 2, 3 oder 0 definiert. Entsteht zu gegebenem Zeitpunkt ein Alarm, werden folgende Aktivitäten ausgelöst.

### $1 =$  Alarm

Der Alarmtext wird mit Statuswert 1 abgesandt. Dies bewirkt, dass das Mastergateway der Anlage den Alarmrelaisausgang 2 Minuten lang aktiviert. Später, wenn der Alarm wieder aufgehoben wird, erfolgt eine erneute Aussendung des Alarmtexts, aber jetzt mit Statuswert 0.

#### $2 =$ Mitteilung

Der Alarmtext wird mit Statuswert 2 abgesandt. Später, wenn die "Mitteilung" wieder aufgehoben wird, erfolgt eine erneute Aussendung des Alarmtexts, aber jetzt mit Statuswert 0.

### $3 =$  Alarm

Wie "1", der Relaisausgang des Mastergateways wird jedoch nicht aktiviert.

 $0 =$  Information wird unterdrückt Der Alarmtext wird im Regler gestoppt. Es erfolgt keine Aussendung.

Danfoss

### **Anlage 1**

Zusammenwirken zwischen interner und externer Start/Stop-Funktion und den aktiven Funktionen.

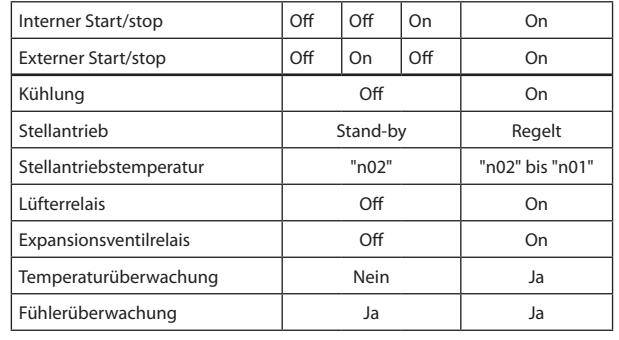

#### **Anlage 2**

Kabellänge zum Stellantrieb

Der Stellantrieb ist mit 24 V a.c. +/-10% zu versorgen. Um einen zu großen Spannungsverlust in der Leitung zum Stellantrieb zu vermeiden, ist bei größeren Abständen ein Kabel mit größerem Querschnitt auszuwählen.

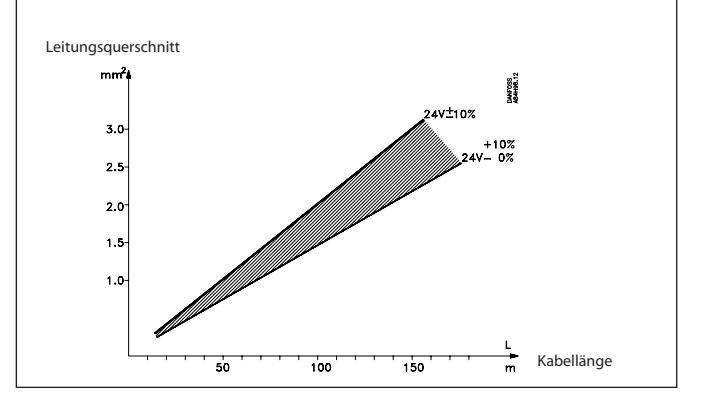

#### **Anlage 3**

130

120

 $110$ 100

90

-80

 $70$ 

60

50

40

 $-10$ 

C

 $-100 - 41 - 25 - 14$ 

 $-100 - 34 - 19 - 9 - 2$ 

 $-100 - 26 - 10$ 

Zusammenhang zwischen Verdampfungstemperatur und Stellantriebstemperatur (angenäherte Werte).

n01: Die höchste geregelte Raumtemperatur hat einen zugehörigen t<sub>o</sub>-Wert, der dann den Wert für die n01-Einstellung ergibt. Aufgrund der Toleranzen im Stellantrieb muss der Einstellwert 10K **höher** sein, als die Kennlinie angibt.

n02: Der niedrigste vorkommende Saugdruck hat einen zugehörigen t<sub>a</sub>-Wert, der dann den Wert für die n02-Einstellung ergibt. Aufgrund der Toleranzen im Stellantrieb muss der Einstellwert 10K **niedriger** sein, als die Kennlinie angibt.

ż

 $-6$  $\mathbf{o}$  $\mathbf 6$  $\overline{11}$ 

 $\boldsymbol{A}$  $\overline{a}$ Ŕ. 7

 $\overline{4}$  $\mathbf 9$  $13$ 

2

 $\overline{1}$  $\overline{9}$  $16$   $1.7 - 8$  bar eff.

22 26

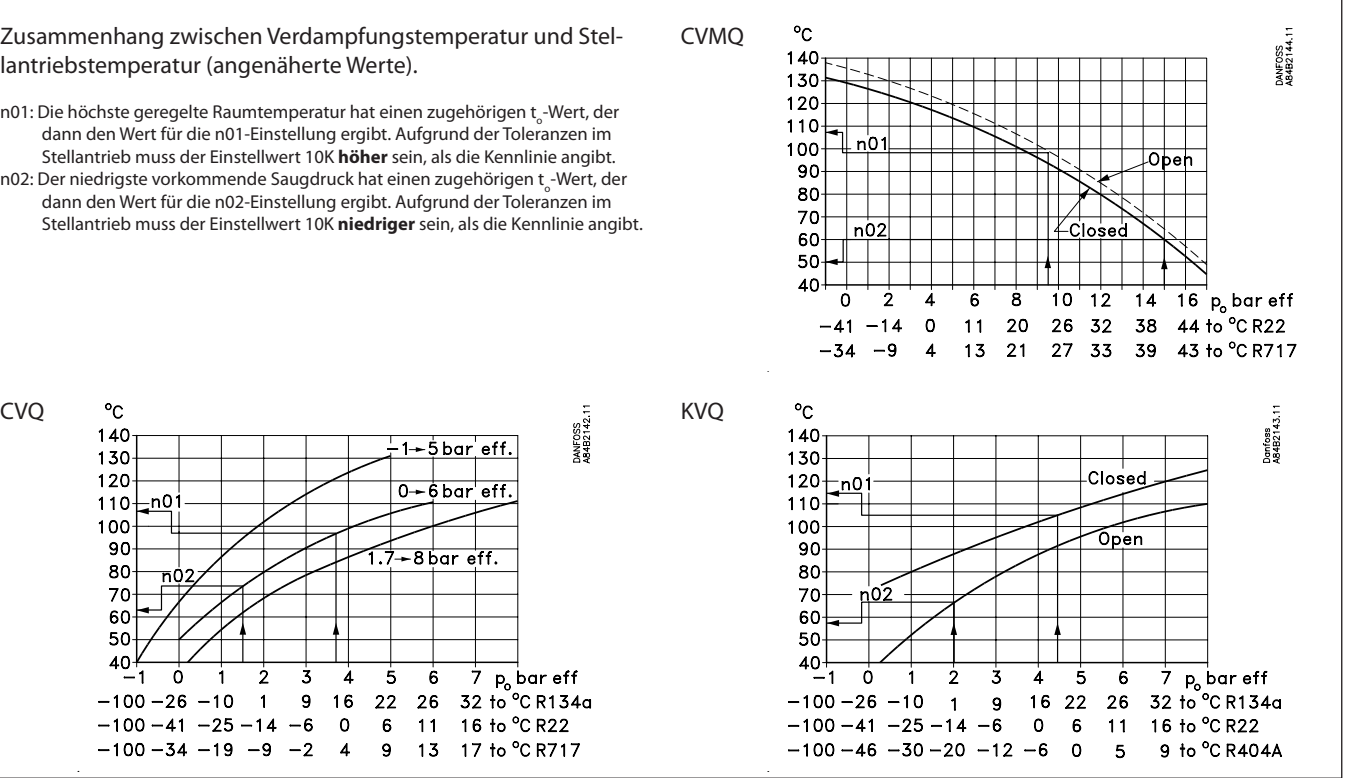

Danfoss

# **Start des Reglers**

Nach Anschluss des Reglers an die Stromversorgung sind vor Inbetriebnahme des Reglers folgende Schritte vorzunehmen:

- 1. Den externen Aus-/Ein-Schalter zum Starten und Stoppen der Regelung ausschalten.
- 2. Gemäß Menüübersicht auf Seite 7 die gewünschten Werte für die verschiedenen Parameter einstellen.
- 3. Den externen Aus-/Ein-Schalter einschalten die Regelung wird gestartet.
- 4. Ist die Anlage mit einem thermostatischen Expansionsventil ausgestattet, ist dieses auf eine minimal stabile Überhitzung einzustellen. (Wird eine bestimmte T0 bei der Einregelung des Expansionsventils gewünscht, können die beiden Einstellwerte für die Stellantriebstemperatur (n01 und n02), während die Einregelung des Expansionsventils vorgenommen wird, auf den zugehörigen Wert eingestellt werden. Nicht vergessen, die Werte wieder zurückzustellen.)
- 5. Verfolgen Sie die aktuelle Temperatur am Display. (Auf Klemme 2 und 5 kann ein der Raumtemperatur entsprechendes Stromsignal abgegeben werden. Ggf. ein Datenerfassungsgerät anschließen, um den Temperaturverlauf verfolgen zu können.)

### **Pendeln der Temperatur**

Erreicht die Kälteanlage einen stabilen Arbeitszustand, ist mit den werkseits eingestellten Regelparametern in den meisten Fällen ein stabiles und relativ schnelles Regelsystem gegeben. Falls das System jedoch pendeln sollte, ist die Periodendauer der Pendelungen zu registrieren und mit der eingestellten Integrationszeit T<sub>n</sub> zu vergleichen. Anschließend sind an den angegebenen Parametern einige Justierungen vorzunehmen.

*Bei einer Periodendauer größer als die Integrationszeit:*

- $(T_p > T_n$ ,  $(T_n$  ist z.B. 4 Minutten))
- 1.  $T_{n}$  auf 1.2 x  $T_{p}$  erhöhen
- 2. Abwarten, bis sich die Anlage wieder stabilisiert.
- 3. Pendelt sie nach wie vor, K<sub>p</sub> mit z.B. 20% reduzieren.
- 4. Abwarten, bis sich die Anlage wieder stabilisiert.
- 5. Bei fortgesetztem Pendeln Punkt 3 und 4 wiederholen.

*Bei einer Periodendauer kleiner als die Integrationszeit:*

- $(T_p < T_n$ ,  $(T_n$  ist z.B. 4 Minuten))
- 1. K<sub>p</sub> mit z.B. 20% des Skalenwerts reduzieren. 2. Abwarten, bis sich die Anlage wieder stabilisiert.
- 3. Bei fortgesetztem Pendeln Punkt 1 und 2 wiederholen.

## **Fehlersuche/Fehlerbeseitigung - ICS/PM mit CVQ**

Zusätzlich zu den vom Regler abgegebenen Fehlermeldungen enthält die nachfolgende Tabelle Angaben, die bei der Fehlersuche behilflich sein können.

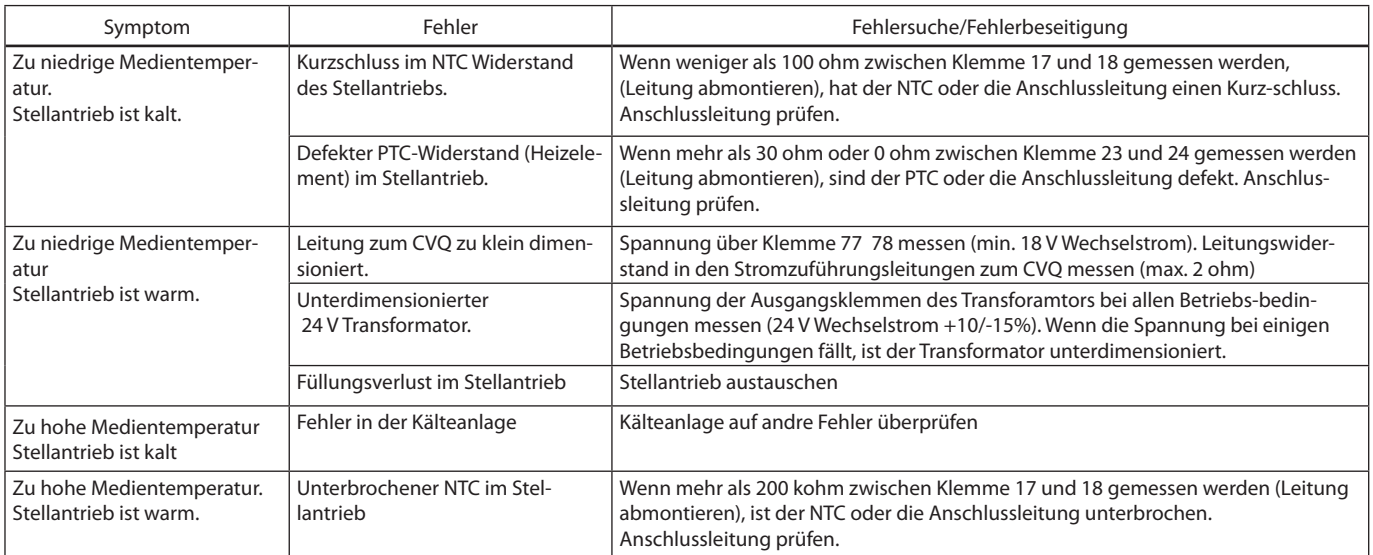

Danfoss

### **Feineinstellungen**

Nachdem die Anlage eine gewisse Zeit in Betrieb war, kann sich die Optimierung einiger Einstellungen als dienlich erweisen. Nachfolgend werden jene Einstellungen beschrieben, die Einfluss auf die Geschwindigkeit und Genauigkeit der Regelung haben.

### **Justierung der min. und max. Stellantriebstemperaturen**

Bei der ersten Einstellung wurden diese Werte mit 10K außerhalb der zu erwartenden Temperatur eingestellt, um die Toleranzen im Stellantrieb auszugleichen. Durch Justieren dieser beiden Werte bis hin zu Werten, bei denen das Ventil gerade in Eingriff geht, wird das Ventil zu einem ständig aktiven Teil der Regelung. Wird der Stellantrieb später ausgetauscht, ist dieser Vorgang für den neuen Stellantrieb zu wiederholen.

### Min.

Durch Justieren der min. Stellantriebstemperatur erhält man eine Grenze dafür, wie niedrig der im Verdampfer auftretende Druck sein darf (dies ist der Punkt, an dem das Ventil beginnt, den Kältemitteldurchfluss zu begrenzen).

Die Anlage ist in einen Betriebszustand zu versetzen, bei der max. Leistung (großer Kältemitteldurchfluss) gefordert wird. Die min. Temperatur wird jetzt schrittweise nach oben verändert, und gleichzeitig der Verdampfungsdruck am Manometer der Anlage abgelesen.

Lässt sich eine Änderung des Verdampfungsdrucks feststellen, ist der Punkt erreicht, in dem das Ventil gerade in Eingriff geht. (Soll die Anlage frostgeschützt sein, kann der Wert auf den zugehörigen Wert angehoben werden.)

#### Max.

Durch Justieren der max. Stellantriebstemperatur erhält man ein Grenze dafür, wie hoch der im Verdampfer auftretende Druck sein darf (die Kältemittelzufuhr wird vollkommen gesperrt). Die Anlage ist in einen Betriebszustand zu versetzen, bei der keine Kälteleistung (kein Kältemitteldurchfluss) gefordert wird. Die max. Temperatur wird jetzt schrittweise nach unten verändert, und gleichzeitig der Verdampfungsdruck am Manometer der Anlage abgelesen.

Lässt sich eine Änderung des Verdampfungsdrucks feststellen, ist der Punkt erreicht, an dem das Ventil öffnet. Die Einstellung jetzt wieder etwas nach oben justieren, sodass das Ventil den Kältemitteldurchfluss wieder vollkommen absperrt. (Ist in der aktuellen Anwendung ein maximaler Verdampfungsdruck festgelegt, kann die Einstellung natürlich etwas niedriger erfolgen, um den Druck zu begrenzen.)

### Methode zur Festlegung von K<sub>p</sub>, T<sub>n</sub> und T<sub>d</sub>

Nachfolgend wird ein Verfahren (Ziegler-Nichols) zur Festlegung von  $\mathsf{K}_{\mathsf{p}'}\mathsf{T}_{\mathsf{n}}$  und  $\mathsf{T}_{\mathsf{d}}$  beschrieben.

- 1. Die Anlage ist zu veranlassen, die Temperatur bei typischer Belastung auf den gewünschtem Sollwert zu regeln. Es ist wichtig, dass das Ventil regelt und nicht vollkommen geöffnet ist.
- 2. Parameter u05 ist abzulesen. Die Min.- und Max.-Einstellung des Stellantriebs justieren, sodass der Durchschnitt aus Min.- und Max.-Werten gleich mit abgelesenem u05 ist.
- 3. Regler so einstellen, dass er als P-Regler wirkt. (T<sub>d</sub> auf 0, T<sub>n</sub> auf OFF (600) und Q-Ctrl. Modus auf  $= 0$  einstellen.)
- 4. Stabilität des Systems durch z.B. 1 Minute langes Unterbrechen der Regelung überprüfen (Start/Stop-Einstellung oder Kontakt). Anschließend den Einpendelungsverlauf der Temperatur beobachten. Ebben die Pendelungen aus, ist K<sub>p</sub> etwas anzuheben und Start/Stop zu wiederholen. So lange fortsetzen, bis ein *nicht* enden-wollender Pendelzustand erreicht wird.
- 5. K<sub>p</sub> ist in diesem Fall die kritische Verstärkung (K<sub>p kritisch</sub>), und die Schwingungsdauer für die ungedämpfte Pendelung ist die kritische Schwingungsdauer (T<sub>kritisch</sub>).
- 6. Auf Grundlage dieser Werte lassen sich die Regelparameter berechnen und entsprechend einstellen:
	- Falls PID-Regelung gewünscht wird:
		- $Kp < 0,6x Kp_{\text{kritisch}}$
		- $Tn > 0.5x T_{kritisch}$
		- $Td < 0.12x$  T<sub>kritisch</sub>
	- Falls PI-Regelung gewünscht wird:
		- $Kp < 0.45x Kp_{\text{kritisch}}$
- $Tn > 0.85$ x $T_{\text{kritisch}}$
- 7. Werte für die max. und min. Temperatur des Reglers und Q-Crtl. Modus wieder einstellen.

Danfoss

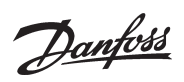

Danfoss

RC-ET

Die in Katalogen, Prospekten und anderen schriftlichen Unterlagen, wie z.B. Zeichnungen und Vorschlägen enthaltenen Angaben und technischen Daten sind vom Käufer vor Übernahme und Anwendung zu prüfen. Der Käufer kann aus d